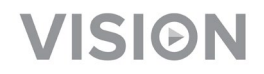

# **TECHCONNECT TC-MATRIX BRUGERMANUAL**

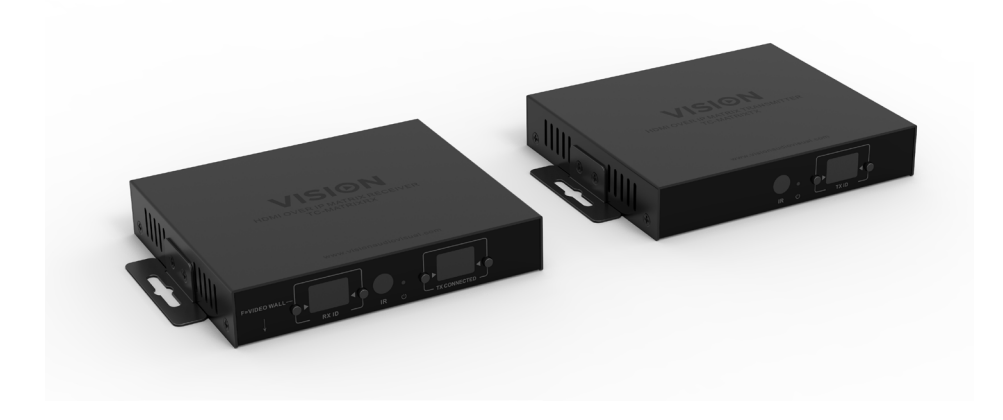

<https://visionaudiovisual.com/product/tc-matrix/>

## **BEMÆRKNING TIL INDSTILLING**

Første gang du tilslutter kilde-pc til Tx, skal du nedsætte opdateringshastigheden på pc'en for at etablere håndtryk. Genopret opdateringshastighed, når det fungerer.

#### **KONFORMITETSERKLÆRING**

Når relevant, er Vision-produkter certificerede og overholder alle kendte lokale regulativer iht. "CB-certificering"-standarden. Vision forpligter sig til at sikre, at alle produkter opfylder alle relevante certificeringsstandarder for salg i EU og andre deltagende lande.

Produktet beskrevet i denne brugermanual opfylder standarderne RoHS (EU-direktiv 2002/95/EF) og WEEE (EU-direktiv 2002/96/EF). Dette produkt bør returneres til salgsstedet efter afsluttet produktlevetid med henblik på genanvendelse.

## **ADVARSLER**

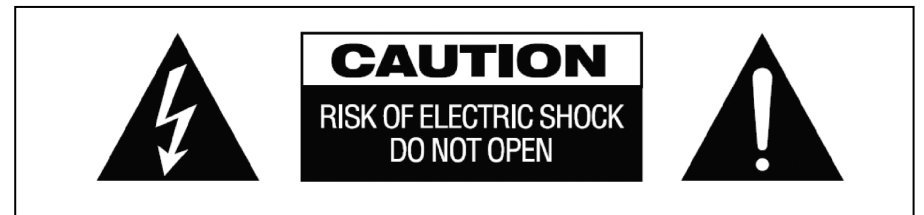

#### **FORSIGTIG: RISIKO FOR ELEKTRISK STØD MÅ IKKE ÅBNES**

ADVARSEL: FOR AT REDUCERE RISIKOEN FOR ELEKTRISK STØD MÅ DÆKSLET IKKE FJERNES (ELLER BAGBEKLÆDNINGEN). DER ER INGEN DELE INDENI DER KAN VEDLIGEHOLDES AF BRUGEREN. VEDLIGEHOLDELSE SKAL UDFØRES AF KVALIFICERET SERVICEPERSONALE.

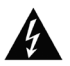

Lynet med pilehovedsymbolet indeni en ligesidet trekant, skal advare brugeren om tilstedeværelsen af ikke-isoleret "farlig spænding" inden i produktets afskærmning, som kan være tilstrækkelig stærk til at udgøre en risiko for, at personer kan få elektrisk stød.

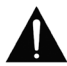

Udråbstegnet inden i en ligesidet trekant, skal advare brugeren om tilstedeværelsen af vigtige driftsrelaterede og vedligeholdelsesinstruktioner (servicering) i manualen, som følger med apparatet.

ADVARSEL: FOR AT REDUCERE RISIKOEN FOR BRAND ELLER ELEKTRISK STØD, MÅ DETTE APPARAT IKKE UDSÆTTES FOR REGN ELLER FUGT.

Alle produkter er designet og importeret ind i EU af 'Vision' som fuldt ud ejes af 'Azlan Logistics Ltd.', registreret i England nr. 04625566 i Lion House Pioneer Business Park Clifton Moor York YO30 4GH, Storbritannien WEEE-registrering: GD0046SY

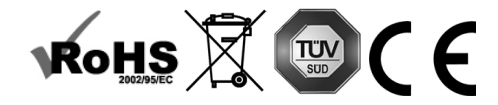

#### **OPRINDELSESERKLÆRING**

Alle Vision-produkter er fremstillet i den Kinesiske Folkerepublik.

#### **INSTALLATIONSSTED**

Undgå at installere dette produkt på følgende steder:

- Våde eller fugtige steder
- Steder der er udsat for direkte sollys eller i nærheden af varmeudstyr
- Ekstremt kolde steder
- Steder der er udsat for megen vibration eller støv
- Steder med dårlig ventilation

Udsæt ikke dette produkt for vandstænk o.l. ANBRING IKKE GENSTANDE FYLDT MED VÆSKE PÅ FLLER I NÆRHEDEN AF DETTE PRODUKT!

#### **ADVARSELSTEGN**

Hvis du opfatter en underlig lugt eller røg, skal du med samme slukke for produktet og koble strømmen fra. Kontakt din genforhandler eller Vision.

#### **EMBALLAGE**

Gem al emballage. Dette er nødvendigt, hvis enheden skal forsendes i forbindelse med reparationer.

BEMÆRK: HVIS DEN ORIGINALE EMBALLAGE IKKE ANVENDES TIL AT RETURNERE ENHEDEN TIL SERVICECENTRET, DÆKKET SKADER OPSTÅET VED TRANSPORTEN IKKE AF GARANTIEN.

#### **VAREMÆRKE**

HDMI, HDMI-logoet og High-Definition Multimedia Interface er varemærker tilhørende HDMI Licensing LLC.

#### **SENDER**

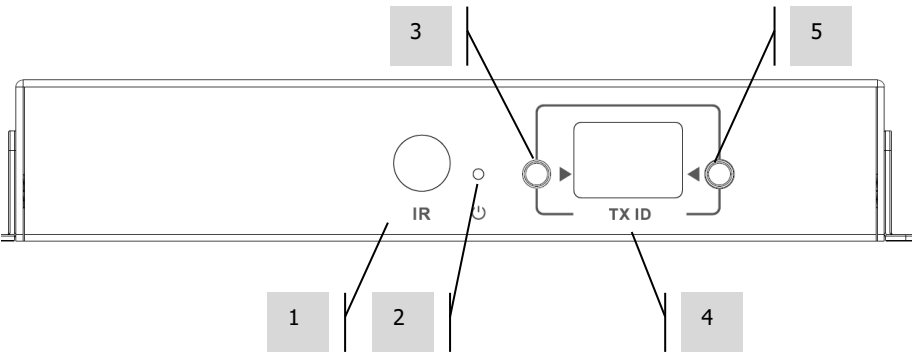

- 1. IR-modtager (til skift af Matrix-kanal, ikke til IR passthrough)
- 2. Standby-indikator<br>3. Knap til kanaljuste
- 3. Knap til kanaljustering<br>4. Kanalvisning (byer Tx i
- 4. Kanalvisning (hver Tx i systemet skal indstilles til forskellige kanaler)<br>5. Knap til kanaljustering
- 5. Knap til kanaljustering

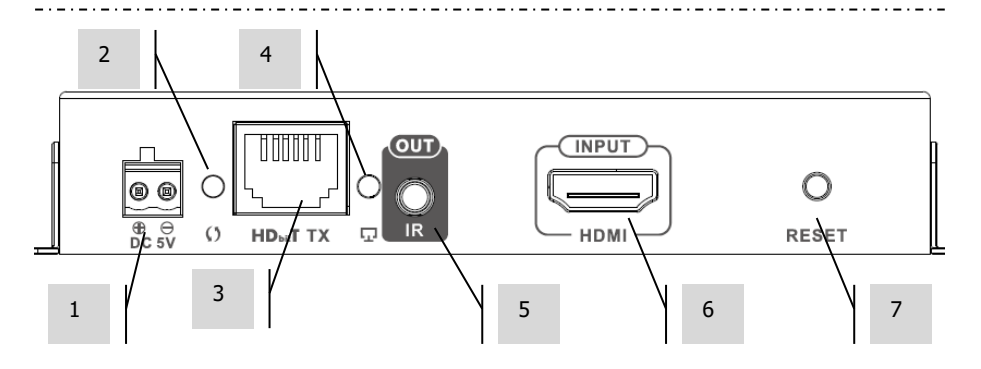

- 1. 5 V 3 A-strømindgang (bemærk, at enheden **kan ikke** køre på PoE)
- 2. Indikator for dataoverførsel
	- a. Blinker langsomt: opretter forbindelse
	- b. Blinker hurtigt: har oprettet forbindelse og sender data
- 3. CAT5e-/6-udgang
- 4. Tilslutningsindikator: Hvis ikke der er noget lys, er der ingen tilslutning til Rx
- 5. IR blaster minijack-stik (stik IR blaster ind her)
- 6. HDMI-indgang
- 7. Knappen Nulstil/genstart

### **MODTAGER**

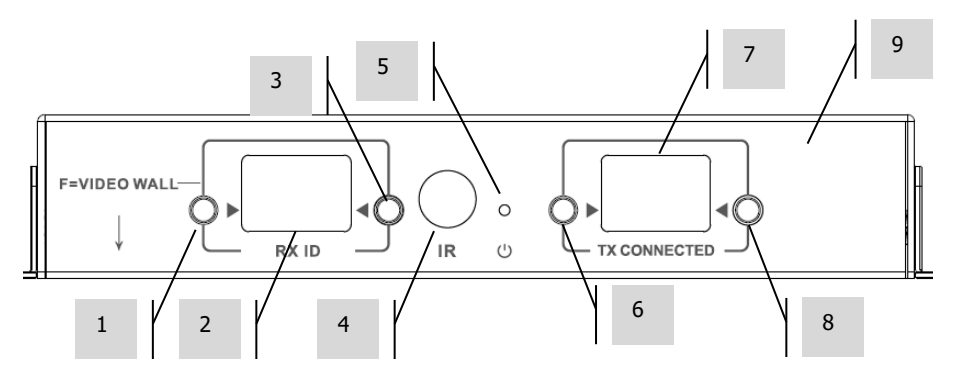

- 1. Knap til kanaljustering<br>2. Kanalvisning (hver Rx
- 2. Kanalvisning (hver Rx i systemet skal indstilles til forskellige kanaler)
- 3. Knap til kanaljustering<br>4. IR-modtager (til skift a
- 4. IR-modtager (til skift af Matrix-kanal, ikke til IR passthrough)
- Standby-indikator
- 6. Knap til justering af TX-kanal<br>7. TX-kanalvisning (bestemmer.
- 7. TX-kanalvisning (bestemmer, hvilken kilde denne Rx viser)<br>8. Knap til justering af TX-kanal
- 8. Knap til justering af TX-kanal

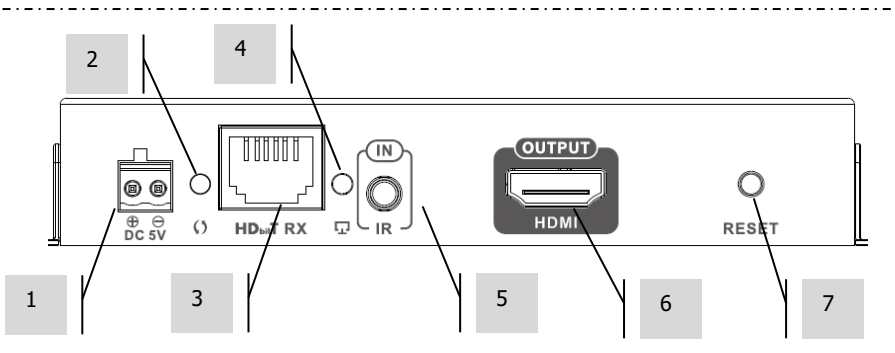

- 1. 5 V 3 A-strømindgang (bemærk, at enheden **kan ikke** køre på PoE)
- 2. Indikator for dataoverførsel
	- a. Blinker langsomt: opretter forbindelse
	- b. Blinker hurtigt: har oprettet forbindelse og sender data
- 3. CAT5e-/6-indgang
- 4. Tilslutningsindikator: Hvis ikke der er noget lys, er der ingen tilslutning til Tx
- 5. Minijack-stik til IR-modtager (stik IR-modtager ind her)
- 6. HDMI-udgang
- 7. Knappen Nulstil/genstart

# **GENDAN FABRIKSINDSTILLINGER**

- 1/ Hold de to markerede knapper inde samtidigt, indtil der vises 00
- 2/ Frakobl strømmen
- 3/ Vent 3 sekunder
- 4/ Tilkobl strømmen

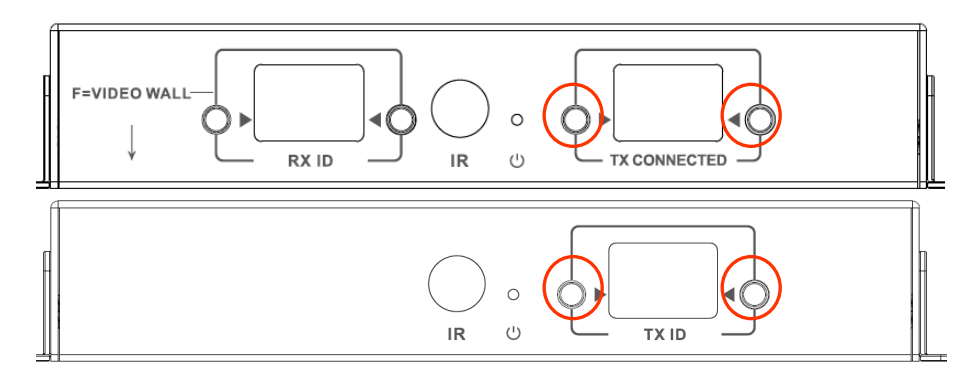

7

### **FJERNBETJENING**

M – Normal tilstand

F – Videovæg tilstand Videovæg-relaterede funktioner:

- L Venstre
- R Højre
- $U Op$
- $D N$ ed
- (Se videovæg-afsnit for flere oplysninger)

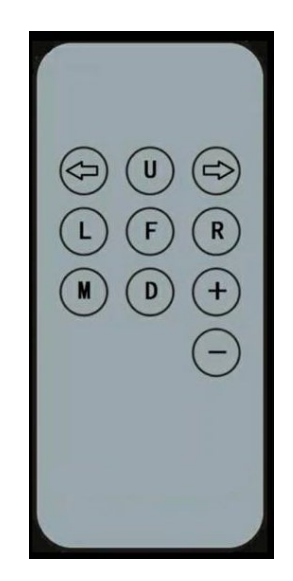

**Venstre pil / højre pil** Vælger LCD til justering. LCD begynder at blinke:

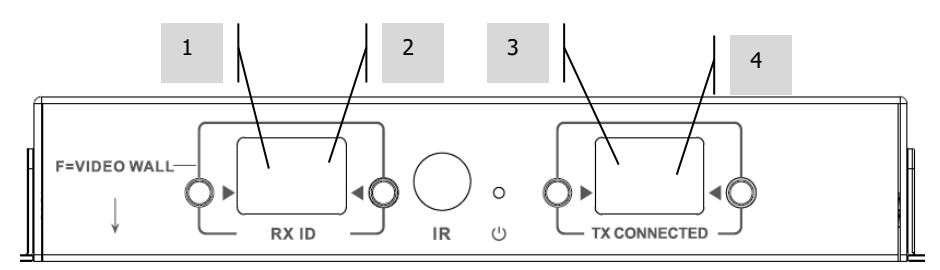

## **+ / -**

Når LCD blinker, brug disse knapper til at justere op eller ned.

#### **KONFIGURATION – PUNKT TIL PUNKT**

Det er ikke nødvendigt at køre signalet via en netværksomskifter. Hvis du vil bruge en HDMIforlængelse:

- 1. SLUT TX TIL RX Brug et CAT6-kabel for at knytte en Tx direkte til en Rx. CAT6-kablet skal være tilsluttet med normal IEEE-568B standard. Det kan være UTP eller STP. Maksimal længde: 120 meter.
- 2. INDSTIL KANALEN "TX CONNECTED" PÅ RX, så den passer til kanalen på Tx.

#### **KONFIGURATION – OVER NETVÆRK**

Dette produkt bruger Multicasting, som giver én sender mulighed for at sende til mange modtagere. Multicasting ændrer et netværks adfærd.

**MEGET VIGTIGT:** Hvis du vil bruge dette produkt, **SKAL** IGMP-snooping være aktiveret på netværksomskifteren. Det er det, der giver mulighed for multicasting. IGMP-snooping kan kun aktiveres på en "lag-3"-administreret omskifter.

Overvej [M4300-28 \(24 port\)](https://www.netgear.com/business/products/switches/managed/M4300-28G.aspx#tab-techspecs) [/ M4300-52 \(48 port\),](https://www.netgear.com/business/products/switches/managed/M4300-52G.aspx#tab-techspecs) da den er forudkonfigureret til AVapplikationer.

1. SLÅ IGMP-SNOOPING TIL Du skal bruge en styret omskifter. Netværksadministratoren skal gå til siden med indstillinger for omskifteren i en browser for at aktivere den.

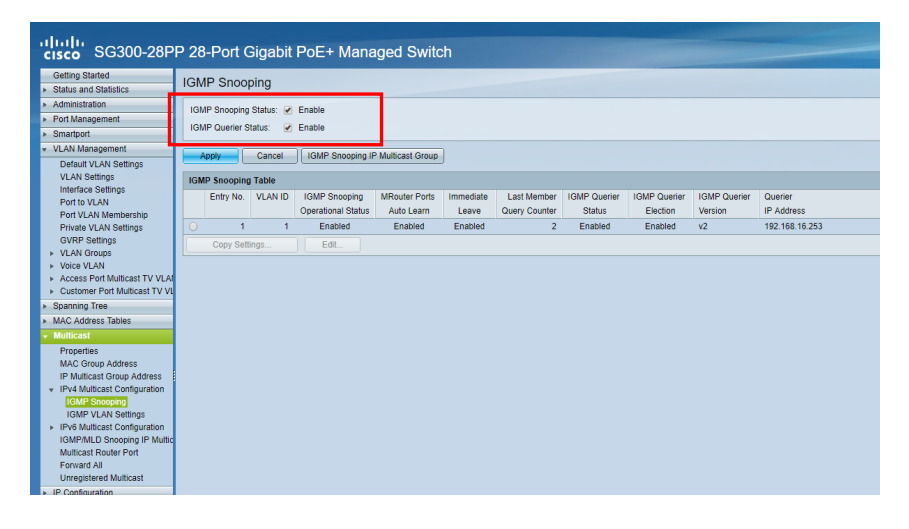

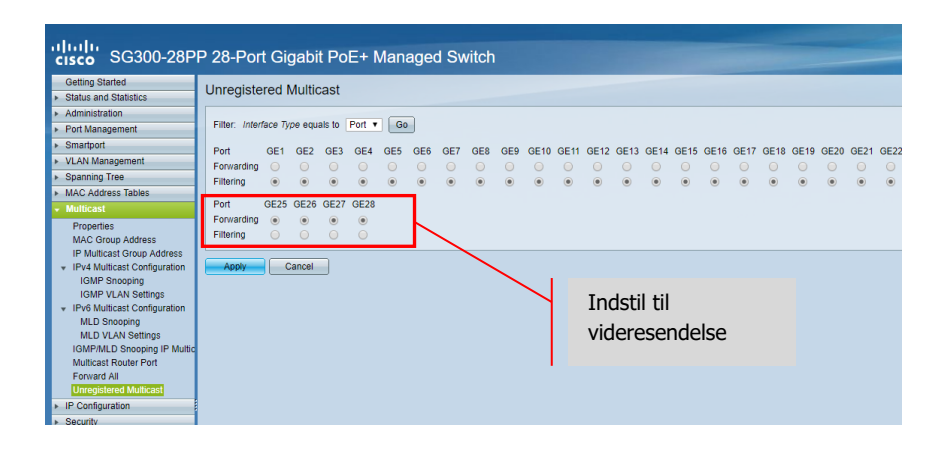

- 2. SLUT ALLE TX- OG RX-ENHEDER TIL NETVÆRK Alle enheder skal være på samme undernet. Mikrobølgeforlængere har muligvis ikke nok båndbredde til at understøtte dette produkt, der bruger op til 24 Mbps ved overførsel af 4K 60 Hz video
- 3. SLUT KILDER TIL TX OG SKÆRME TIL RX Én Tx til hver kilde, én Rx til hver skærm. Bruger proprietær kodning og kan ikke afkode en strøm fra et andet produkt eller VLC.
- 4. INDSTIL KANAL-ID PÅ ALLE ENHEDER
	- a. Alle Tx'er skal være på forskellige kanaler.
	- Alle Rx'er skal være på forskellige kanaler.
- 5. INDSTIL KANALEN "TX CONNECTED" PÅ MODTAGERE Den kilde, der er tilsluttet den valgte Tx, vises på skærmen. Efter et par sekunder udføres HDCP-håndtryk.

#### **INFRARØD PASSAGE**

Kildens fjernbetjening kan bruges til skærmen. Den understøtter IR-standarder fra 20-60 kHz. Denne funktion ER IKKE tovejs. Signalet overføres kun fra modtagerne til senderne.

- 1. SLUT MODTAGER TIL RX Anbring modtagerdioden tæt på skærmens forside.
- 2. SLUT BLASTER TIL TX Anbring dioden over IR-modtagervinduet på kildeenheden.

### **CRESTRON- ELLER AMX-KONTROL**

Hent de oprindelige Crestron- og AMX-drivere fra [https://visionaudiovisual.com/product/tc](https://visionaudiovisual.com/product/tc-matrix/)[matrix/](https://visionaudiovisual.com/product/tc-matrix/) for at integrere dem i et større system.

Bemærk: Kontrol er via IP. Kontrollér, at firewalls og VPN'er er deaktiveret. Computerens IPadresse skal være i det samme område som enhederne: 192.168.1.xxx

### **KONFIGURATIONSSOFTWARE TIL PC eller MAC**

Software er tilgængelig fra<https://visionaudiovisual.com/product/tc-matrix/>

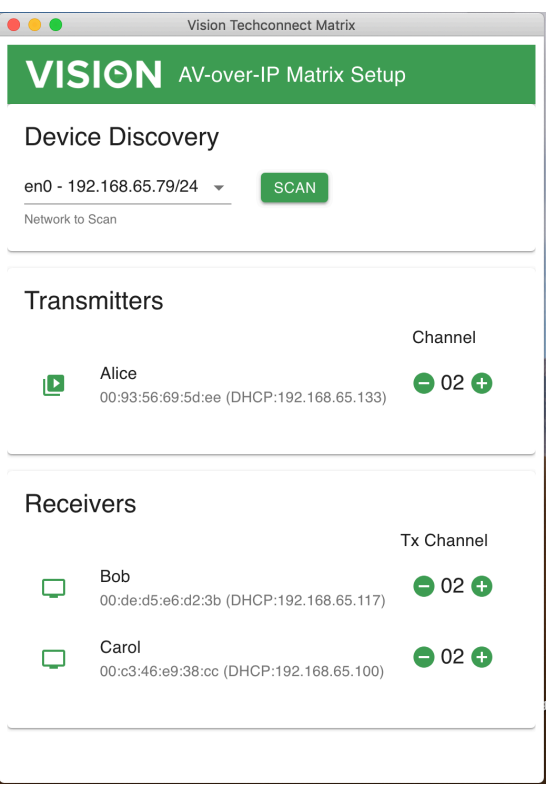

Programmet scanner efter det først tilgængelige netværk ved opstart. Hvis du vil scanne efter et andet netværk eller scanne igen, skal du vælge netværket på panelet "device discovery" og derefter klikke på knappen SCAN.

Programmet sender 3 meddelelser på intervaller med 1 sekund.

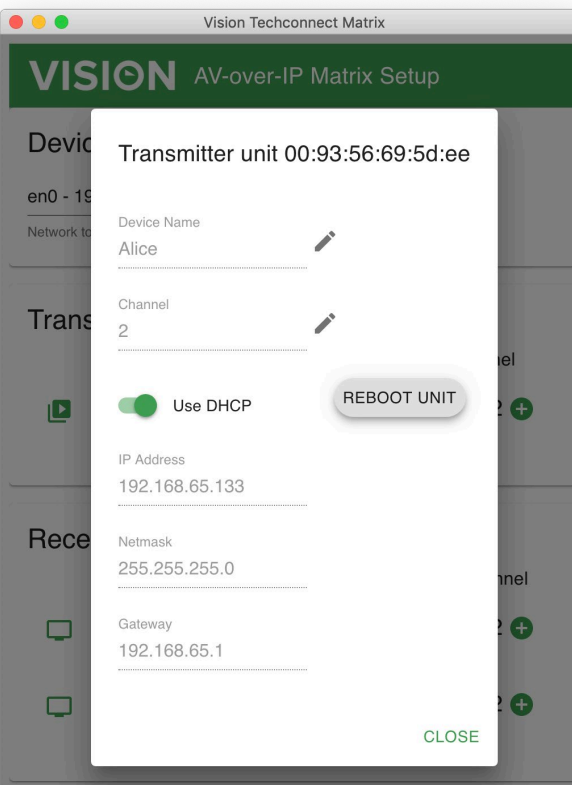

## **DHCP**

Enheder udnytter DHCP, hvis en DHCP-server er til stede. Hvis ikke DHCP er til stede, anvender enheder som standard: Sender (TX) 192.168.1.238 Modtager (RX) 192.168.1.239

Det er muligvis nødvendigt at angive administrationscomputerens IP-adresse til 192.168.1.1 for at registrere nye enheder og give dem nyt nummer, hvis DHCP ikke er til stede.

#### **IP-ADRESSE**

Enheden kræver ikke en unik IP-adresse, men det kan være nyttigt til vedvarende fejlfinding. Hvis du vil ændre en registreret enhed, skal du klikke på enheden på enhedslisten og derefter klikke på blyantikonet.

### **KOMMANDOPROTOKOL**

Dette system anvender UDP Multicasting. Hver enhed har knapper og skærm til valg af "kanal" (channel) – henvises til som "Gruppe-id" (group ID) nedenfor.

Enheder styres ved hjælp af en byte-orienteret UDP-meddelelse, der er adresseret til broadcastadressen for netværkssegmentet.

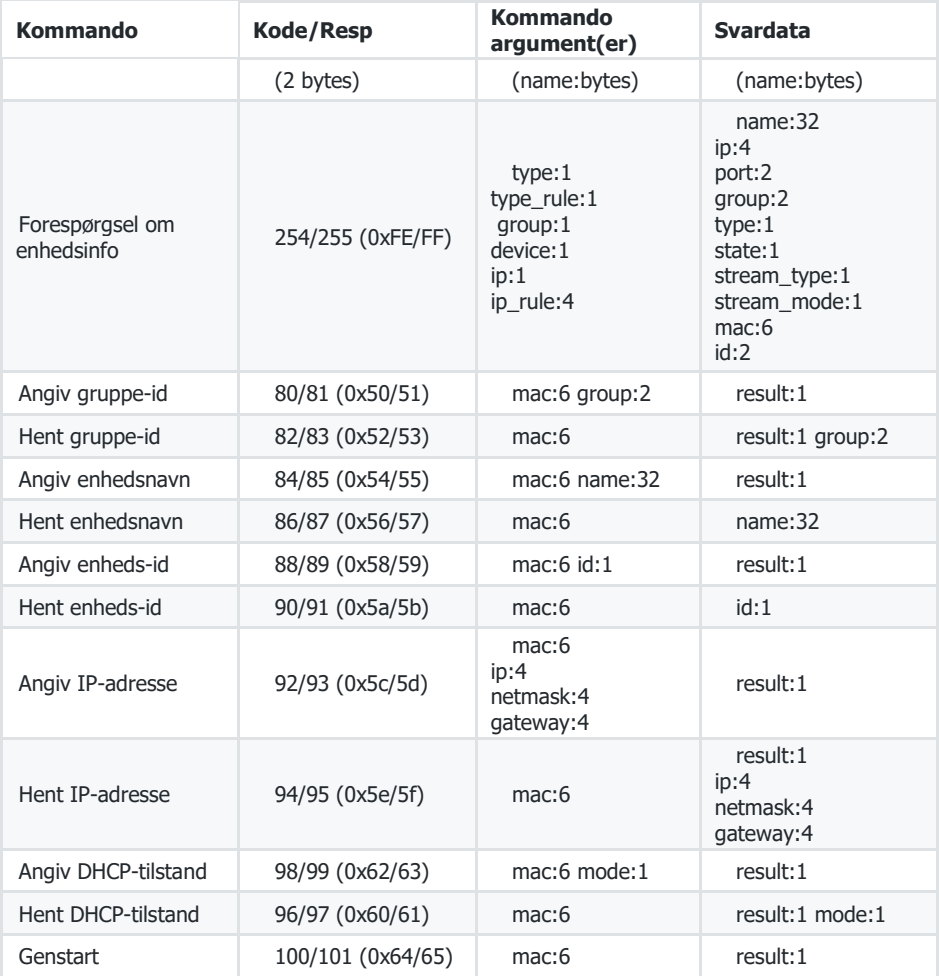

## **VIDEOVÆG**

Konfigurationer af videovæg er forudinstalleret. Der er ingen justering af indfatningens tykkelse. Indstil kanaler på modtagere:

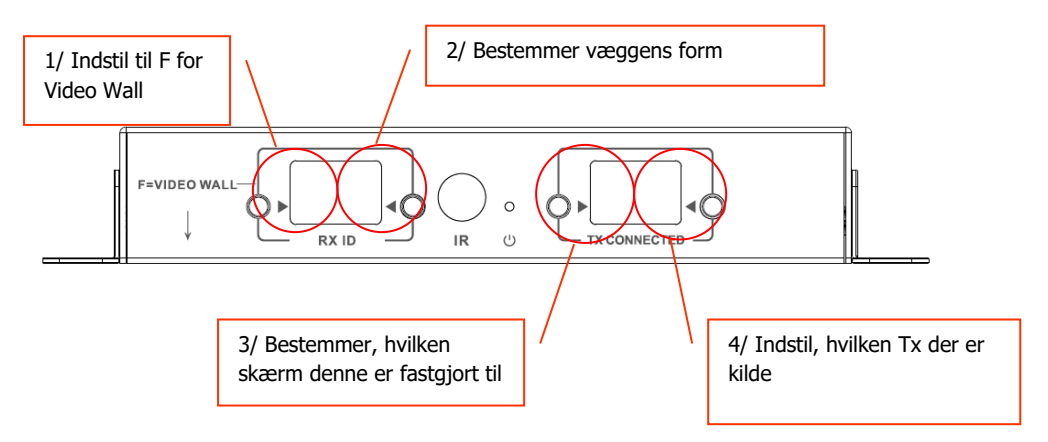

Bemærk: Videovægge kan kun modtage fra op til 10 Tx.

# **Rx-kanalindstillinger:**

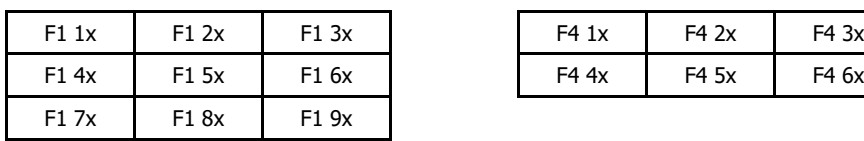

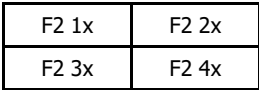

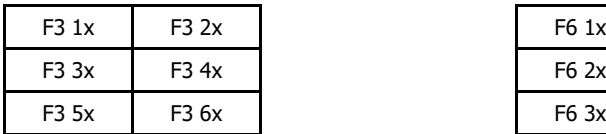

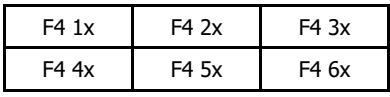

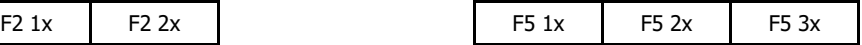

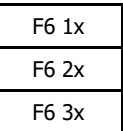

## **Bezel-justering:**

RX ID-knapperne kan bruges til at finjustere billedet på skærmen. Tryk på venstre knap for at bladre gennem:

 $\Omega$ 1  $\overline{2}$ 3 4 5 6 7 8 9 F L R U

D

De sidste fire bruges til finjustering af videovæggen:

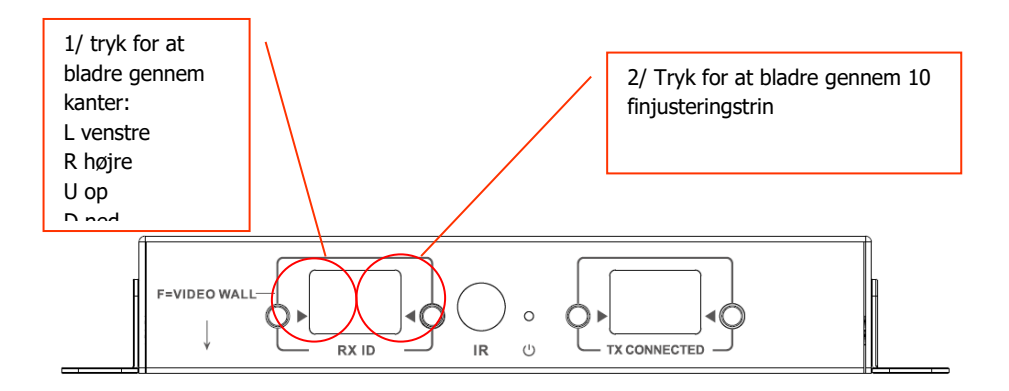

Efter justeringen vælger du igen F.

#### **UDSKIFTNING AF DEFEKT ENHED**

Udskift enhed, og indstil den til samme kanal. MAC- og IP-adresserne behøver ikke at stemme overens med den enhed, de erstatter.

#### **SPECIFIKATIONER**

PRODUKTMÅL: 164 x 108,5 x 23,6 mm STØRRELSE MED EMBALLAGE: 357 x 153,5 x 85 mm PRODUKTVÆGT: 330 g VÆGT MED EMBALLAGE: 0,8 kg KONSTRUKTIONSMATERIALE: Metal FARVE: Hvid

TEKNISKE OPLYSNINGER: Indgang og udgang TMDS-signal: 0,7-1,5 volt p-p Indgang og udgang DDC-signal: 5 volt p-p (TTL) Maks. understøttet videoformat: 4K Udgangsvideo: HDMI 2.0 med HDCP 2.2 Udgangslyd: PCM Komprimering: H.264 Indgang og udgang HDMI-kabellængde: 5 m AWG 26 Driftstemperaturområde: 0-50 °C Opbevaringstemperaturområde: -10-70 °C Driftsluftfugtighedsområde: 0 til 90 % ingen kondensation Tx strømforbrug: 7 watt Rx strømforbrug: 10 watt CAT6 Maksimal afstand (hvis tilsluttet direkte sideordnet): 120 m IR Passback Båndbredde: 20-60 kHz ESD-beskyttelse: 1a Kontaktudledningsniveau 3/1b Luftudledningsniveau 3 (Standard: IEC61000-4-2)

KONNEKTIVITET: 1 x HDMI (type A) 1 x Ethernet (RJ45) 1 x jævnstrøm (2-ports phoenix) 1 x 3,5 mm minijack (IR) STRØMFORSYNING: 100-240 V 50/60 Hz AC 5 volt/3 amp Transformator indbygget i stikket. Medfølgende udskiftelige stik: Storbritannien/EU/USA/Australien. Jævnstrømskablets længde: 1,8 m. Transformerens mål: 81 x 52 x 38 mm

MEDFØLGENDE TILBEHØR: 2 x monteringsører 1 x fiernbetiening 1 x IR-senderkabel

1 x IR-modtagerkabel

GARANTI: Livslang returret til forhandler <https://visionaudiovisual.com/support/> OVERHOLDELSER: RoHS, WEEE, CE/EMC

BESTILLINGSKODE TIL RESERVEDELE: Sender TC-MATRIXTx [EU SAP: 4631209/US SAP: 4631209] Modtager TC-MATRIXRx [EU SAP: 4631210/US SAP: 13293566]

JURIDISK ANSVARSFRASKRIVELSE: Da vi forpligter os til at forbedre vores produkter, kan oplysningerne ovenfor ændre sig uden forudgående varsel. Denne brugermanual er udgivet uden garanti, og alle forbedringer eller ændringer i brugermanualen nødvendiggjort af typografiske fejl, unøjagtigheder i den aktuelle information eller forbedringer af programmer og/eller udstyr kan ske når som helst og uden varsel. Sådanne ændringer vil blive inkluderet i nyere udgaver af brugermanualen.